# カタログ等資料中の旧社名の扱いについて

2010 年 4 月 1 日を以って NEC エレクトロニクス株式会社及び株式会社ルネサステクノロジ が合併し、両社の全ての事業が当社に承継されております。従いまして、本資料中には旧社 名での表記が残っておりますが、当社の資料として有効ですので、ご理解の程宜しくお願い 申し上げます。

ルネサスエレクトロニクス ホームページ(http://www.renesas.com)

2010 年 4 月 1 日 ルネサスエレクトロニクス株式会社

【発行】ルネサスエレクトロニクス株式会社(http://www.renesas.com)

【問い合わせ先】http://japan.renesas.com/inquiry

#### ご注意書き

- 1. 本資料に記載されている内容は本資料発行時点のものであり、予告なく変更することがあります。当社製品 のご購入およびご使用にあたりましては、事前に当社営業窓口で最新の情報をご確認いただきますとともに、 当社ホームページなどを通じて公開される情報に常にご注意ください。
- 2. 本資料に記載された当社製品および技術情報の使用に関連し発生した第三者の特許権、著作権その他の知的 財産権の侵害等に関し、当社は、一切その責任を負いません。当社は、本資料に基づき当社または第三者の 特許権、著作権その他の知的財産権を何ら許諾するものではありません。
- 3. 当社製品を改造、改変、複製等しないでください。
- 4. 本資料に記載された回路、ソフトウェアおよびこれらに関連する情報は、半導体製品の動作例、応用例を説 明するものです。お客様の機器の設計において、回路、ソフトウェアおよびこれらに関連する情報を使用す る場合には、お客様の責任において行ってください。これらの使用に起因しお客様または第三者に生じた損 害に関し、当社は、一切その責任を負いません。
- 5. 輸出に際しては、「外国為替及び外国貿易法」その他輸出関連法令を遵守し、かかる法令の定めるところに より必要な手続を行ってください。本資料に記載されている当社製品および技術を大量破壊兵器の開発等の 目的、軍事利用の目的その他軍事用途の目的で使用しないでください。また、当社製品および技術を国内外 の法令および規則により製造・使用・販売を禁止されている機器に使用することができません。
- 6. 本資料に記載されている情報は、正確を期すため慎重に作成したものですが、誤りがないことを保証するも のではありません。万一、本資料に記載されている情報の誤りに起因する損害がお客様に生じた場合におい ても、当社は、一切その責任を負いません。
- 7. 当社は、当社製品の品質水準を「標準水準」、「高品質水準」および「特定水準」に分類しております。また、 各品質水準は、以下に示す用途に製品が使われることを意図しておりますので、当社製品の品質水準をご確 認ください。お客様は、当社の文書による事前の承諾を得ることなく、「特定水準」に分類された用途に当 社製品を使用することができません。また、お客様は、当社の文書による事前の承諾を得ることなく、意図 されていない用途に当社製品を使用することができません。当社の文書による事前の承諾を得ることなく、 「特定水準」に分類された用途または意図されていない用途に当社製品を使用したことによりお客様または 第三者に生じた損害等に関し、当社は、一切その責任を負いません。なお、当社製品のデータ・シート、デ ータ・ブック等の資料で特に品質水準の表示がない場合は、標準水準製品であることを表します。
	- 標準水準: コンピュータ、OA 機器、通信機器、計測機器、AV 機器、家電、工作機械、パーソナル機器、 産業用ロボット
	- 高品質水準: 輸送機器(自動車、電車、船舶等)、交通用信号機器、防災・防犯装置、各種安全装置、生命 維持を目的として設計されていない医療機器(厚生労働省定義の管理医療機器に相当)
	- 特定水準: 航空機器、航空宇宙機器、海底中継機器、原子力制御システム、生命維持のための医療機器(生 命維持装置、人体に埋め込み使用するもの、治療行為(患部切り出し等)を行うもの、その他 直接人命に影響を与えるもの)(厚生労働省定義の高度管理医療機器に相当)またはシステム 等
- 8. 本資料に記載された当社製品のご使用につき、特に、最大定格、動作電源電圧範囲、放熱特性、実装条件そ の他諸条件につきましては、当社保証範囲内でご使用ください。当社保証範囲を超えて当社製品をご使用さ れた場合の故障および事故につきましては、当社は、一切その責任を負いません。
- 9. 当社は、当社製品の品質および信頼性の向上に努めておりますが、半導体製品はある確率で故障が発生した り、使用条件によっては誤動作したりする場合があります。また、当社製品は耐放射線設計については行っ ておりません。当社製品の故障または誤動作が生じた場合も、人身事故、火災事故、社会的損害などを生じ させないようお客様の責任において冗長設計、延焼対策設計、誤動作防止設計等の安全設計およびエージン グ処理等、機器またはシステムとしての出荷保証をお願いいたします。特に、マイコンソフトウェアは、単 独での検証は困難なため、お客様が製造された最終の機器・システムとしての安全検証をお願いいたします。
- 10. 当社製品の環境適合性等、詳細につきましては製品個別に必ず当社営業窓口までお問合せください。ご使用 に際しては、特定の物質の含有・使用を規制する RoHS 指令等、適用される環境関連法令を十分調査のうえ、 かかる法令に適合するようご使用ください。お客様がかかる法令を遵守しないことにより生じた損害に関し て、当社は、一切その責任を負いません。
- 11. 本資料の全部または一部を当社の文書による事前の承諾を得ることなく転載または複製することを固くお 断りいたします。
- 12. 本資料に関する詳細についてのお問い合わせその他お気付きの点等がございましたら当社営業窓口までご 照会ください。
- 注1. 本資料において使用されている「当社」とは、ルネサスエレクトロニクス株式会社およびルネサスエレク トロニクス株式会社がその総株主の議決権の過半数を直接または間接に保有する会社をいいます。
- 注 2. 本資料において使用されている「当社製品」とは、注 1 において定義された当社の開発、製造製品をいい ます。

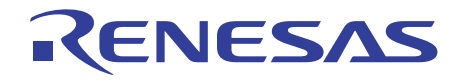

# SuperH™ファミリ用 E10A-USB エミュレータ ユーザーズマニュアル 別冊 SH77722 ご使用時の補足説明

ルネサスマイクロコンピュータ開発環境システム SuperHTM ファミリ

E10A-USB for SH77722 HS77722KCU01HJ

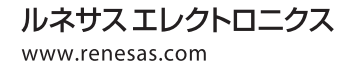

Rev.1.00 2010.03

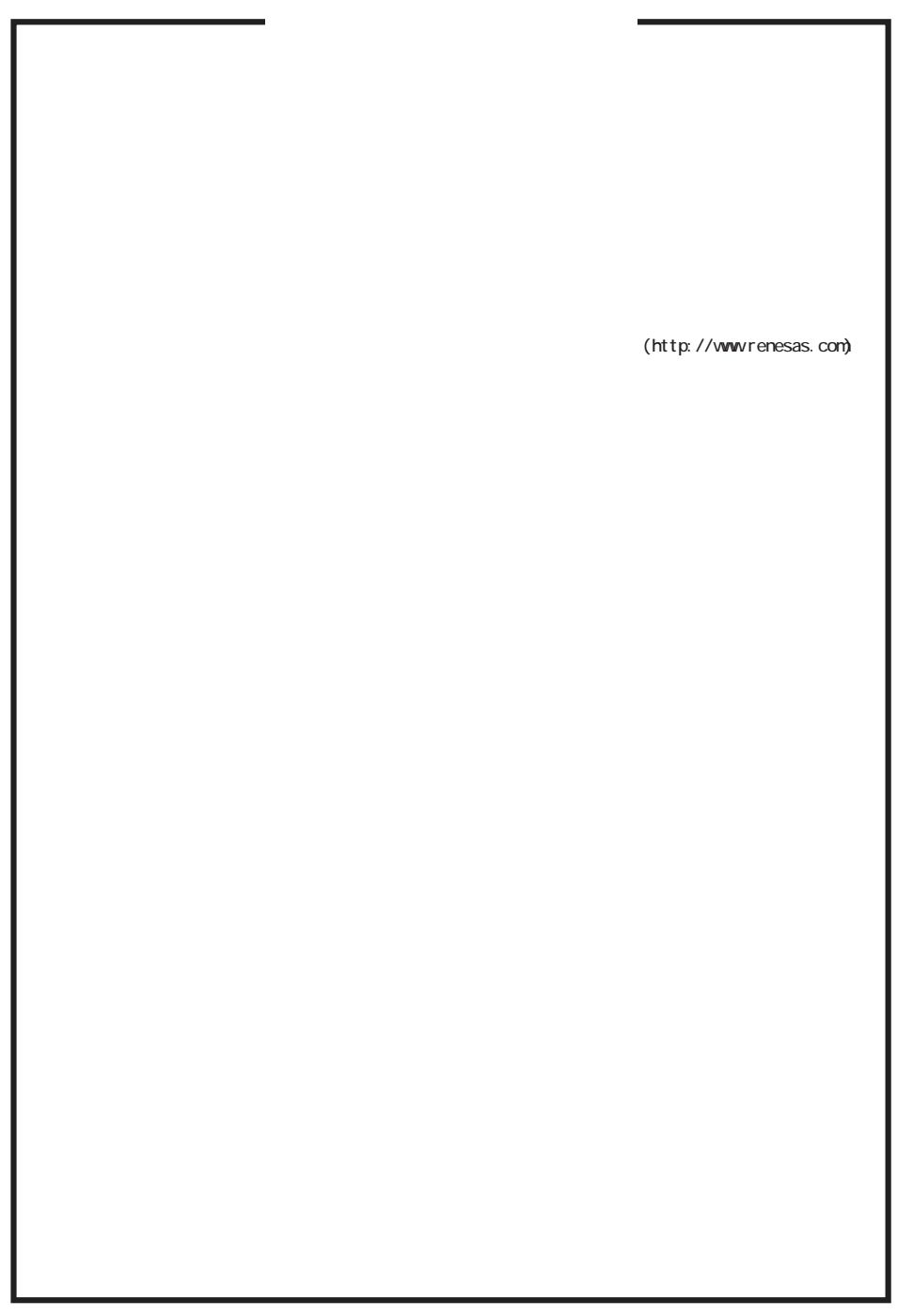

D039444

#### (1) 規制への適合

• 適合規格一覧

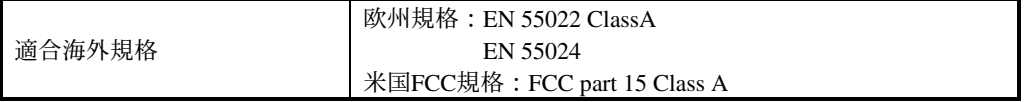

• 欧州 EMC指令(2004/108/EC) 情報技術機器のエミッション規格 EN 55022の警告

本製品は Class A 製品です。家屋内で使用すると無線障害を起こすことがあり、その場合、使用者は適切な 対策を施す必要が生じます。

**Warning:** This is a Class A product. In a domestic environment this product may cause radio interference in which case the user may be required to take adequate measures.

• 欧州 EMC指令(2004/108/EC) トレーサビリティ情報

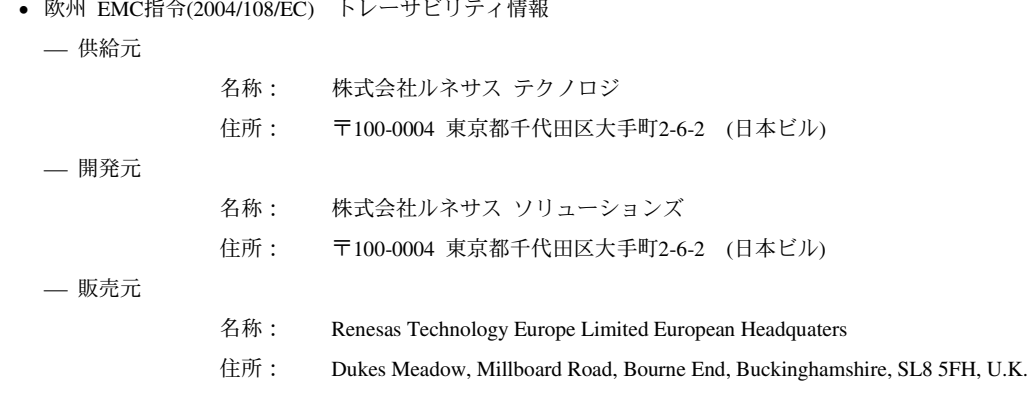

• 米国 FCCの適合宣言

本製品は、FCC Part 15 の規定内容に準拠しています。次の2つの条件に従って運用します。(1)有害な妨害を 発生させません。(2)予想外の動作を引き起こす可能性がある場合も含めて、すべての受信妨害を受け入れな ければならない。

This device complies with Part 15 of the FCC Rules. Operation is subject to the following two conditions: (1) this device may not cause harmful interference, and (2) this device must accept any interference received, including interference that may cause undesired operation.

• 米国 FCC警告

本製品に対し許可無く変更や改造を行った場合、正規の製品としての使用権限を失う場合があります。 **CAUTION:** Changes or modifications not expressly approved by the party responsible for compliance could void the user's authority to operate the equipment.

• 米国 FCC Part 15 クラスAの機器

本製品はテスト済みであり、FCC規則Part 15 に規定された仕様のクラスA ディジタル装置の制限に適合して いることが確認済みです。これらの制限は、商業環境で装置を使用したときに、干渉を防止する適切な保護 を規定しています。本製品は、高周波エネルギーを生成、使用、または放射する可能性があり、本製品のマ ニュアルに記載された指示に従って設置および使用しなかった場合、受信障害が起こることがあります。住 宅地で本製品を使用すると、干渉を引き起こす可能性があります。その場合には、ユーザ側の負担で干渉防 止措置を講じる必要があります。

NOTE: This equipment has been tested and found to comply with the limits for a Class A digital device, pursuant to Part 15 of the FCC Rules. These limits are designed to provide reasonable protection against harmful interference when the equipment is operated in a commercial environment. This equipment generates, uses, and can radiate radio frequency energy and, if not installed and used in accordance with the instruction manual, may cause harmful interference to radio communications. Operation of this equipment in a residential area is likely to cause harmful interference in which case the user will be required to correct the interference at his own expense.

※なお、本ページの和訳表記に疑義が生じる場合は、原文である英文表記を優先します。

# 目次

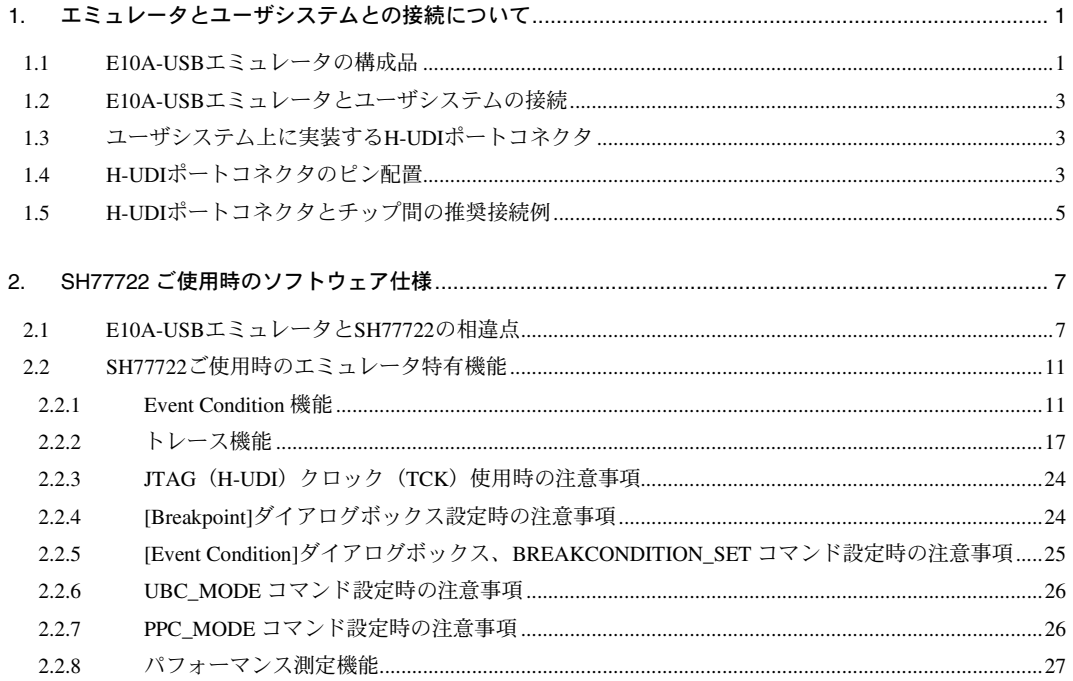

# 1. エミュレータとユーザシステムとの接続について

## 1.1 E10A-USB エミュレータの構成品

E10A-USB エミュレータは、SH77722 をサポートしています。 表 1.1 に、E10A-USB エミュレータの構成品を示します。

| 分<br>類                                     | 品名                                              | 構成品外観 | 数<br>量       | 備考                                                                                                    |
|--------------------------------------------|-------------------------------------------------|-------|--------------|----------------------------------------------------------------------------------------------------|
| ハ<br>$\mathbf{I}$<br>ドウェ<br>$\overline{r}$ | エミュレータ本体                                        |       | $\mathbf{1}$ | HS0005KCU01H<br>縦: 65.0 mm、横: 97.0 mm、<br>高さ: 20.0 mm、質量: 72.9 g<br>または<br>HS0005KCU02H<br>縦: 65.0 mm、横: 97.0 mm、<br>高さ: 20.0 mm、質量: 73.7 g |
|                                            | ユーザインタフェース<br>ケーブル                              |       | $\mathbf{1}$ | 14 ピンタイプ<br>長さ: 20 cm、質量: 33.1 g                                                                                                    |
|                                            | USBケーブル                                         |       | $\mathbf{1}$ | 長さ: 150 cm、質量: 50.6 g                                                                                                    |
| ソ<br>フトウェ<br>$\overline{r}$                | E10A-USB エミュレータ<br>セットアップ<br>プログラム、             |       | $\mathbf{1}$ | HS0005KCU01SR                                                                                                    |
|                                            | SuperH™ファミリ用<br>E10A-USB エミュレータ<br>ユーザーズマニュアル、  |       |              | HS0005KCU01HJ<br>HS0005KCU01HE                                                                                                    |
|                                            | 別冊 SH77722<br>ご使用時の補足説明「注」、                     |       |              | HS77722KCU01HJ<br>HS77722KCU01HE                                                                                                    |
|                                            | HS0005KCU01H、<br>HS0005KCU02H テスト<br>プログラムマニュアル |       |              | HS0005TM01HJ<br><b>HS0005TM01HE</b><br>(CD-R で提供)                                                                                           |

表 1.1 E10A-USB エミュレータの構成品

【注】 その他 E10A-USB でサポートしている MPU の個別マニュアルが収録されています。 対象 MPU を確認の上対象となる個別マニュアルをご参照ください。

# 1.2 E10A-USB エミュレータとユーザシステムの接続

E10A-USB エミュレータを接続するためには、ユーザシステム上に、ユーザI/Fケーブルを接続するためのH-UDI ポートコネクタを実装する必要があります。ユーザシステム設計の際、下記に示す H-UDI ポートコネクタとチッ プ間の推奨接続例を参考にしてください。

また、ユーザシステム設計の際には、E10A-USB ユーザーズマニュアルおよび関連するデバイスのハードウェ アマニュアルを必ずよくお読みになってください。

E10A-USB エミュレータ製品型名とそれに対応するコネクタタイプを表 1.2 に示します。

#### 表 1.2 製品型名とコネクタタイプ対応表

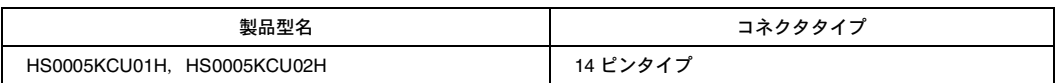

# 1.3 ユーザシステム上に実装する H-UDI ポートコネクタ

E10A-USB エミュレータが推奨する H-UDI ポートコネクタを表 1.3 に示します。

#### 表 1.3 推奨コネクタ

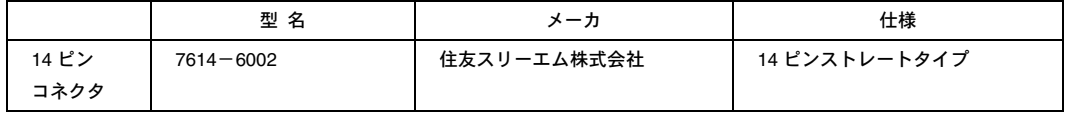

【留意事項】

H-UDI ポートコネクタ実装時、14 ピンコネクタ使用時は、周囲3mm 四方に他の部品を実装しないでください。

# 1.4 H-UDI ポートコネクタのピン配置

H-UDI ポートコネクタのピン配置を図 1.1 に示します。

【注】 下記に記載の H-UDI ポートコネクタのピン番号の数え方は、コネクタ製造元のピン番号の数え方と異なりますのでご 注意ください。

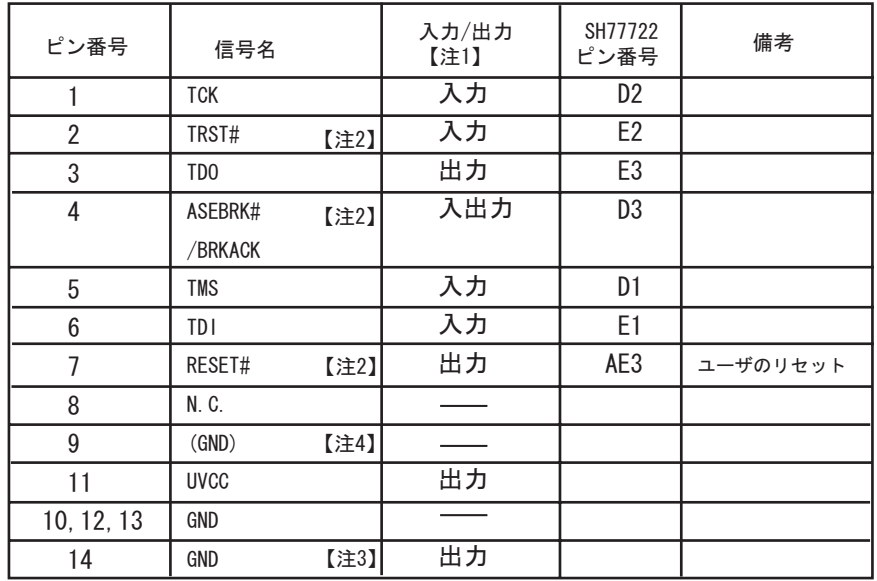

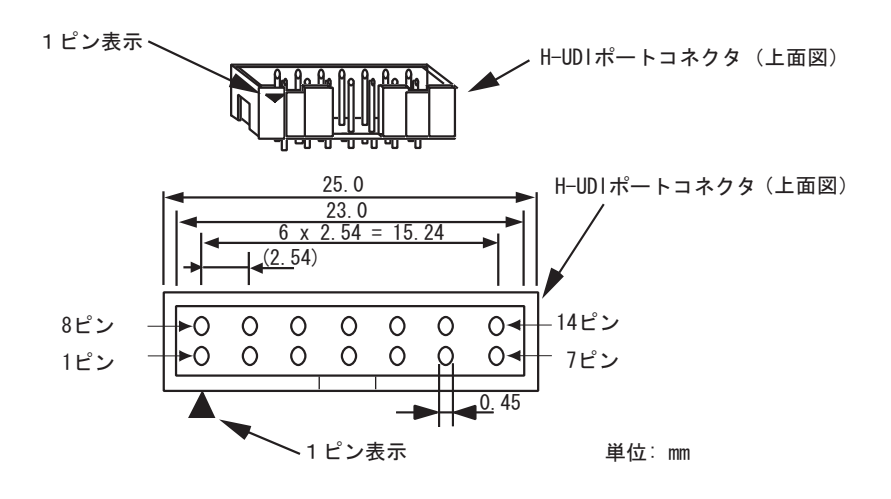

図 1.1 H-UDI ポートコネクタのピン配置(14 ピン)

- 【注】 1. ユーザシステム側からの入出力方向
	- 2. 信号名#:Low レベルで有効な信号
	- 3. ユーザシステム側の GND を検出することにより、ユーザシステムの接続と非接続を判別しています。
	- 4. ユーザインタフェースケーブルを接続することで MPMD 端子を"0"にする場合、GND に接続せず MPMD 端子に接 続(直結)してください。

Rev.1.00 2010.03.03 4 RJJ10J2648-0100

RENESAS

# 1.5 H-UDI ポートコネクタとチップ間の推奨接続例

E10A-USB エミュレータ使用時の H-UDI ポートコネクタ(14 ピンタイプ)とチップ間の推奨接続例を図 1.2 に示 します。

- 【注】 1. H-UDI ポートコネクタの N.C.ピンには何も接続しないでください。
	- 2. MPMD 端子は、E10A-USB を接続する場合"0"ですが、E10A-USB を未接続状態で動作させる場合、信号レベルを "1"にする必要があります。

E10A-USB を使用する場合 :MPMD = " 0 "

E10A-USB を使用しない場合:MPMD = " 1 "

 図 1.2 は、E10A-USB 接続時"0"(GND 接続)になるように、E10A-USB のユーザインタフェースケーブルを接続し た時、GND となる回路例です。

もし、MPMD 端子をスイッチ等で切り替える場合、9 ピンは MPMD 端子に接続せず、GND に接続してください。

- 3. プルアップに連抵抗を使用する場合、他の端子によるノイズの影響を受ける可能性がありますので TCK は他の抵 抗と分けてください。
- 4. H-UDI ポートコネクタとチップ間のパターン長はできるだけ短くしてください。また、基板上で H-UDI ポートコ ネクタとチップ間以外への信号線の引き回しは行わないでください。
- 5. MPU の H-UDI は VCCQ 電圧(IO 電源)で動作するため、UVCC 端子には VCCQ 電圧のみ供給して下さい。また、 この時、E10A-USB エミュレータのスイッチは、ユーザ電源を供給する設定(SW2=1,SW3=1 側)としてください。
- 6. 図 1.2 に記載されている抵抗値は、参考値です。
- 7. E10A-USB エミュレータを使用しない場合の端子処理については、関連するデバイスのハードウェアマニュアルを 参照してください。
- 図1.2の回路を組んだ場合のE10A-USBエミュレータのスイッチ設定:SW2=1, SW3=1
- スイッチ設定の詳細は、「SuperH™ファミリ用 E10A-USB エミュレータユーザーズマニュアル 3.8章 DIP スイッチの設定」を参照してください。

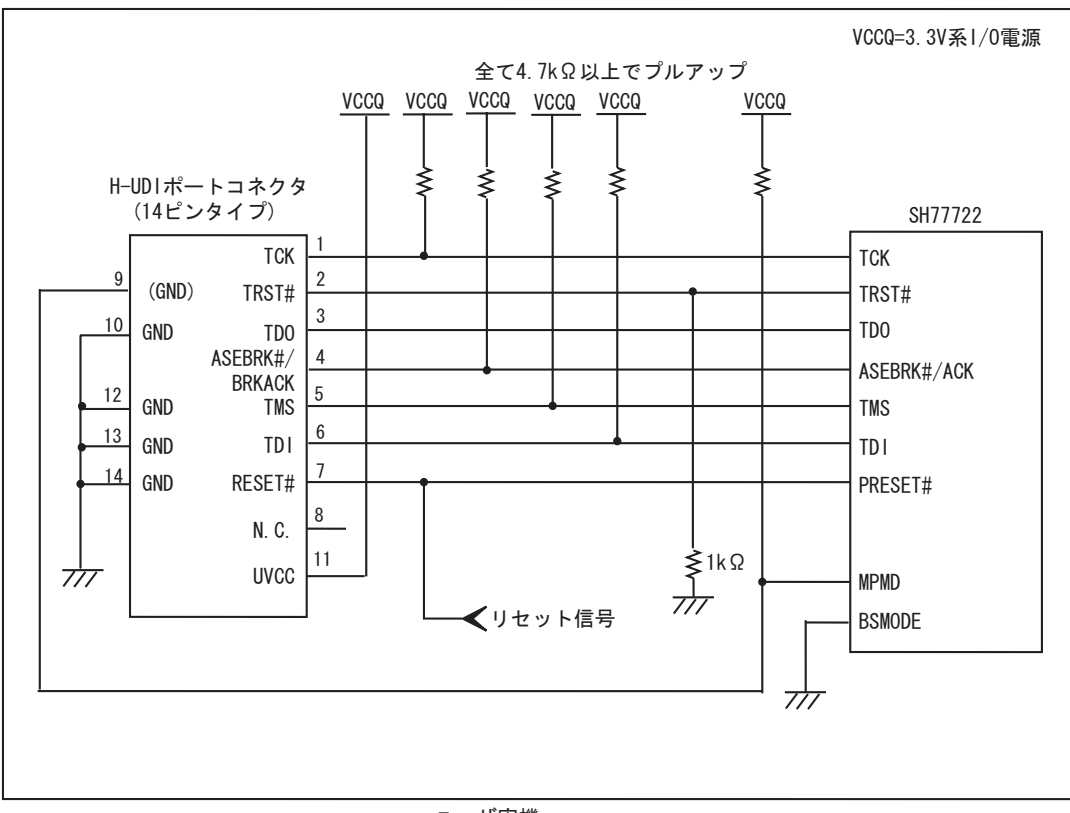

ユーザ実機

図 1.2 E10A-USB 使用時の H-UDI ポートコネクタ-チップ間の推奨接続例(14 ピンタイプ)

【注】 E10A-USB を接続時、BSMODE は"0"固定としてください。

# 2. SH77722 ご使用時のソフトウェア仕様

# 2.1 E10A-USB エミュレータと SH77722 の相違点

(1) E10A-USBエミュレータは、システム起動時に汎用レジスタやコントロールレジスタの一部を初期化してい ますので注意してください(表2.1)。なお、SH77722の初期値は不定です。

| 状態              | レジスタ名           | E10A-USB エミュレータ |
|-----------------|-----------------|-----------------|
| E10A-USB エミュレータ | $R0 \sim R14$   | H'00000000      |
| 起動時             | R15(SP)         | H'A0000000      |
|                 | R0_BANK~R7_BANK | H'00000000      |
|                 | PC              | H'A0000000      |
|                 | <b>SR</b>       | H'700000F0      |
|                 | <b>GBR</b>      | H'00000000      |
|                 | <b>VBR</b>      | H'00000000      |
|                 | <b>MACH</b>     | H'00000000      |
|                 | <b>MACL</b>     | H'00000000      |
|                 | <b>PR</b>       | H'00000000      |
|                 | <b>DBR</b>      | H'00000000      |
|                 | <b>SGR</b>      | H'00000000      |
|                 | <b>SPC</b>      | H'00000000      |
|                 | <b>SSR</b>      | H'000000F0      |
|                 | <b>FPUL</b>     | H'00000000      |
|                 | <b>FPSCR</b>    | H'00040001      |
|                 | $FR0 \sim FR15$ | H'00000000      |
|                 | $XF0 \sim XF15$ | H'00000000      |

表 2.1 E10A-USB エミュレータでのレジスタ初期値

(2) H-UDIはE10A-USBエミュレータで使用しているので、アクセスしないでください。

(3) 低消費電力状態(スリープ)

SH77722には、低消費電力状態としてスリープ状態があります。スリープ状態は、SLEEP命令の実行により 状態を切り替えます。E10A-USBエミュレータ使用時は、スリープ状態は通常の解除要因の他に、[Stop]ボタ ンによっても状態が解除され、ブレークします。

#### 【留意事項】

SLEEP 命令実行による低消費電力状態中に、メモリ参照や変更をしないでください。

(4) リセット信号

SH77722のリセット信号は、GOボタンおよびSTEP系ボタンをクリックすることによるエミュレーションで 有効です。したがって、E10A-USBエミュレータのコマンド待ち状態では、リセット信号はSH77722に入力さ れません。

#### 【留意事項】

 PRESET#端子が"Low"状態のまま、および WAIT 制御信号がアクティブのままユーザプログラムをブレークしないでく ださい。TIMEOUT エラーが発生します。また、ブレーク中に WAIT 制御信号がアクティブ状態になると、メモリアク セス時に TIMEOUT エラーが発生します。

(5) ダイレクトメモリアクセスコントローラ(DMAC)

DMACはE10A-USBエミュレータ使用時でも機能しています。転送要求が発生すると、DMA転送を実行しま す。

(6) ユーザプログラム実行中のメモリアクセス

ユーザプログラム実行中にメモリウィンドウ等からメモリアクセスした場合、E10A-USBエミュレータ内部 でユーザプログラムの実行を一旦停止してメモリアクセスし、その後ユーザプログラムを再実行しています。 したがって、ユーザプログラムのリアルタイム性はありません。

参考値として、以下の環境でのユーザプログラムの停止時間を示します。

環境

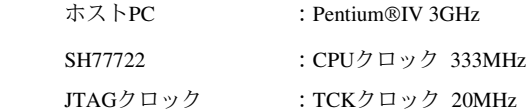

コマンドラインウィンドウから1バイトメモリリードを行った場合、停止時間は約40 msとなります。

(7) ユーザプログラムブレーク中のメモリアクセス

E10A-USBエミュレータは、フラッシュメモリ領域に対してダウンロードすることができます。(SuperH™ ファミリ用 E10A-USB エミュレータユーザーズマニュアル 「6.22章 フラッシュメモリへのダウンロード 機能」参照)

しかし他のメモリライト操作はRAM領域に対してのみ可能です。したがって、メモリライト、BREAKPOINT 等の設定はRAM領域のみに行ってください。

(8) ユーザプログラムブレーク中のキャッシュ操作

キャッシュイネーブルの場合、E10A-USBエミュレータは以下の方法でメモリアクセスしています。

メモリライト時: キャッシュに書き込み、外部へシングルライトを発行します。LRUの更新は行いません。 メモリリード時: キャッシュから読み出しを行います。LRUの更新は行いません。

したがって、ユーザプログラムブレーク中にメモリリードやライト操作を行っても、キャッシュの状態は変 化しません。

ブレークポイント設定時: 命令キャッシュを無効にします。

(9) UBCについて

[Configuration]ダイアログボックスの[UBC mode]リストボックスで[User]を設定すると、UBCをユーザプログ ラムで使用することができます。

また、[Configuration]ダイアログボックスの[UBC mode]リストボックスで[EML]と設定している場合は、 E10A-USBエミュレータでUBCを使用していますので、ユーザプログラムで使用しないでください。

(10) ブレーク中のメモリアクセスについて

MMUが有効でブレーク中にメモリアクセスによりTLBエラーが発生した場合は、TLB例外抑止するか、ユー ザ例外ハンドラにジャンプするかを選択することができます。[Configuration]ダイアログボックスの[TLB Mode]で選択を行います。[TLB miss exception is enable]を選択している場合、TLB例外ハンドラが正しく動作 しないと「Communication Timeoutエラー」が発生します。

[TLB miss exception is disable]を選択している場合、TLB例外を発生してもTLB例外ハンドラにジャンプしま せん。したがって、TLB例外ハンドラが正しく動作しない場合にでも「Communication Timeoutエラー」は発 生しませんが、メモリ内容が正しく表示されない場合があります。

(11) セッションロードについて

[Configuration]ダイアログボックスの[JTAG clock]の情報は、セッションロードで回復されません。このため、 TCKの値は、5MHzになります。

起動時に[Search the best JTAG clock]オプションを使用した場合は、自動取得した値に初期化されます。

(12) [IO]ウィンドウ

• 表示と変更

ユーザブレークコントローラ (User Break Controller) は、E10A-USBエミュレータが使用するため、値の変更 は行わないでください。

E10A-USBエミュレータでは[IO]ウィンドウから内蔵I/Oレジスタにアクセスできます。I/Oレジスタファイル は、I/Oレジスタファイル作成後、デバイス仕様が変更になることがあります。I/Oレジスタファイルの各I/O レジスタと、デバイスマニュアル記載のアドレスに相違がある場合は、デバイスマニュアルの記載にしたが って修正してご使用ください。I/Oレジスタは、I/Oレジスタファイルのフォーマットにしたがい、カスタマ イズすることが可能です。なお、E10A-USBエミュレータでは、ビットフィールド機能についてはサポート していませんので、ご了承ください。

• ベリファイ

[IO]ウィンドウにおいては、入力値のベリファイ機能は無効です。

(13) 不当命令

不当命令をSTEP実行すると、次のプログラムカウンタに進みません。

# 2.2 SH77722 ご使用時のエミュレータ特有機能

#### 2.2.1 Event Condition 機能

E10A-USB エミュレータは、Ch 1~Ch12 の 12 個の Event 条件設定およびソフトウェアトレースの設定をするこ とができます。表 2.2 に Event Condition の条件の内容を示します。

| 項<br>番         | Event Condition 条件    | 説明                                                                                |
|----------------|-----------------------|-----------------------------------------------------------------------------------|
| $\mathbf{1}$   | アドレスバス条件<br>(Address) | SH77722 のアドレスバスまたはプログラムカウンタの値が一致したときにブレー<br>クします。                                 |
| $\mathcal{P}$  | データバス条件               | SH77722 のデータバスの値が一致したときにブレークします。                                                  |
|                | (Data)                | バイト、ワード、ロングアクセスのデータサイズを指定できます。                                                    |
| 3              | バスステート条件              | バスステート条件には、次の2つの条件設定があります。                                                        |
|                | (Bus State)           | Bus State 条件 : SH77722 のデータバス、X バス、Y バスアドレスバスの<br>いずれかの値が一致したときにブレークまたはトレース取得します。 |
|                |                       | Read/Write 条件:指定したリード/ライト条件と一致したときにブレークまたはト<br>レース取得します。                          |
| 4              | ウィンドウアドレス条件           | 指定したメモリ範囲内のデータをアクセスしたときにブレーク、またはトレース取<br>得を行います。                                  |
| 5              | システムバス                | システムバス上のアドレス、データなどが一致したときにブレーク、またはトレー<br>ス取得を行います。                                |
| 6              | LDTLB 命令ブレーク条件        | SH77722 が LDTLB 命令を実行したときにブレークします。                                                |
| $\overline{7}$ | カウント                  | 設定した条件が、指定した回数分成立したときにブレークします。                                                    |
| 8              | 分岐条件                  | SH77722 が設定した条件で分岐したときにブレーク、またはトレース取得を行い                                          |
|                | (Branch trace)        | ます。(デフォルトではトレース取得が有効となっています。)                                                     |
| 9              | ソフトウェアトレース            | ソフトウェアトレースを取得するかどうかを選択します。                                                        |
| 10             | Action                | ブレーク、トレース、パフォーマンス開始/終了条件の設定など条件が一致したとき<br>の動作を選択します                               |

表 2.2 Event Condition の条件

表 2.3 に Ch 1~Ch12 および Software trace で設定できる条件の組み合わせについて説明します。

| ダイアログボックス                         |                           |                               |                             |                                          |                                                | 機能                         |                                |                                      |                               |                     |                                                 |
|-----------------------------------|---------------------------|-------------------------------|-----------------------------|------------------------------------------|------------------------------------------------|----------------------------|--------------------------------|--------------------------------------|-------------------------------|---------------------|-------------------------------------------------|
|                                   | アドレス<br>バス条件<br>(Address) | デー<br>タバ<br>ス<br>条件<br>(Data) | <b>ASID</b><br>条件<br>(ASID) | バス<br>ステ<br>$-k$<br>条件<br>(Bus<br>State) | ウィンド<br>ゥ<br>アドレス<br>条件<br>(Window<br>address) | シ<br>ス<br>テ<br>厶<br>バ<br>ス | <b>LDTLB</b><br>命令<br>ブレー<br>ク | カウン<br>$\mathsf{F}$<br>条件<br>(Count) | 分岐<br>条件<br>(Branch<br>Trace) | Software<br>Trace   | Action                                          |
| [Event Condition 1]<br>ダイアログボックス  | $\circ$                   | $\times$                      | $\circlearrowright$         | $\circ$                                  | $\times$                                       | $\times$                   | $\times$                       | $\times$                             | $\times$                      | $\times$            | $\circlearrowright$<br>$(B \cdot P)$            |
| [Event Condition 2]<br>ダイアログボックス  | $\circlearrowright$       | $\bigcirc$                    | $\bigcirc$                  | $\bigcirc$                               | $\times$                                       | $\times$                   | $\times$                       | $\circ$                              | $\times$                      | $\times$            | $\bigcirc$<br>$(B \cdot P)$                     |
| [Event Condition 3]<br>ダイアログボックス  | $\circ$                   | $\times$                      | $\circ$                     | $\times$                                 | $\times$                                       | $\times$                   | $\times$                       | $\times$                             | $\times$                      | $\times$            | O<br>$(B \cdot P)$                              |
| [Event Condition 4]<br>ダイアログボックス  | $\circ$                   | $\times$                      | $\circ$                     | $\times$                                 | $\times$                                       | $\times$                   | $\times$                       | $\times$                             | $\times$                      | $\times$            | О<br>$(B \cdot P)$                              |
| [Event Condition 5]<br>ダイアログボックス  | X                         | $\times$                      | $\bigcirc$                  | $\bigcirc$                               | $\bigcirc$                                     | $\times$                   | $\times$                       | $\times$                             | $\times$                      | $\times$            | $\bigcirc$<br>$(B \cdot T \cdot$<br>P)          |
| [Event Condition 6]<br>ダイアログボックス  | $\times$                  | $\times$                      | $\circ$                     | $\circ$                                  | $\bigcirc$                                     | $\times$                   | $\times$                       | $\times$                             | $\times$                      | $\times$            | О<br>$(B \cdot T \cdot$<br>P)                   |
| [Event Condition 7]<br>ダイアログボックス  | $\times$                  | $\times$                      | $\times$                    | $\times$                                 | $\times$                                       | $\times$                   | $\circlearrowright$            | $\times$                             | $\times$                      | $\times$            | ブレー<br>ク固定                                      |
| [Event Condition 8]<br>ダイアログボックス  | $\circ$                   | $\times$                      | $\times$                    | $\times$                                 | $\times$                                       | $\bigcirc$                 | $\times$                       | $\times$                             | $\times$                      | $\times$            | $\circlearrowright$<br>$(B \cdot T \cdot$<br>P) |
| [Event Condition 9]<br>ダイアログボックス  | $\circ$                   | $\times$                      | $\times$                    | $\times$                                 | $\times$                                       | $\circlearrowright$        | $\times$                       | $\times$                             | $\times$                      | $\times$            | $\circlearrowright$<br>$(B \cdot T \cdot$<br>P) |
| [Event Condition 10]<br>ダイアログボックス | $\circ$                   | $\times$                      | $\circ$                     | $\circ$                                  | $\times$                                       | $\times$                   | $\times$                       | $\times$                             | $\times$                      | $\times$            | $\circ$<br>$(B \cdot P)$                        |
| [Event Condition 11]<br>ダイアログボックス | $\circ$                   | O                             | $\circ$                     | O                                        | $\times$                                       | $\times$                   | $\times$                       | $\circ$                              | ×                             | $\times$            | О<br>$(B \cdot P)$                              |
| [Event Condition 12]<br>ダイアログボックス | $\times$                  | $\times$                      | $\times$                    | $\times$                                 | $\times$                                       | $\times$                   | $\times$                       | $\times$                             | $\circlearrowright$           | $\times$            | О<br>$(B \cdot T \cdot$<br>P)                   |
| [Software trace]<br>ダイアログボックス     | $\times$                  | $\times$                      | $\times$                    | $\times$                                 | $\times$                                       | $\times$                   | $\times$                       | $\times$                             | $\times$                      | $\circlearrowright$ | トレー<br>ス固定                                      |

表 2.3 Event Condition の条件設定用のダイアログボックス

Rev.1.00 2010.03.03 12 RJJ10J2648-0100

RENESAS

【注】 ○は、ダイアログボックスで設定できることを表します。

×は、設定できないことを表します。

Action 項目の

B は、ブレーク設定ができることを表します。

T は、トレース設定ができることを表します。

P は、パフォーマンス開始/終了条件の設定ができることを表します。

#### (1) シーケンシャル設定

E10A-USB エミュレータは、Event Condition のシーケンシャル設定をすることができます。

|             |                   | 13 L.T           | , , , , , <b>, , ,</b><br>$2$ $\sim$ 11 $\mid$ 11   |
|-------------|-------------------|------------------|-----------------------------------------------------|
|             | 分類                | ブレーク条件           | 説明                                                  |
| <b>[CPU</b> | 2 Channel         | $Ch 2 - 1$       | Event Condition 2,1 の順番で条件が成立したときにプログラムを停止し         |
| Sequential  | Sequential        |                  | ます。                                                 |
| Event]ページ   |                   |                  | Ch2,1 に break 条件が設定されている必要があります。                    |
|             |                   | $Ch 4 - > 3$     | Event Condition 4.3 の順番で条件が成立したときにプログラムを停止し         |
|             |                   |                  | ます。                                                 |
|             |                   |                  | Ch4,3 に break 条件が設定されている必要があります。                    |
|             |                   | $Ch 6 - 5$       | Event Condition 6.5 の順番で条件が成立したときにプログラムを停止し         |
|             |                   |                  | ます。                                                 |
|             |                   |                  | Ch6,5 に break 条件が設定されている必要があります。                    |
|             |                   | $Ch 11 - > 10$   | Event Condition 11,10 の順番で条件が成立したときにプログラムを停止        |
|             |                   |                  | します。                                                |
|             |                   |                  | Ch11,10 に break 条件が設定されている必要があります。                  |
|             | Many              | $Ch 3 - 2 - 1$   | Event Condition 3.2.1 の順番で条件が成立したときにプログラムを停止        |
|             | Channel           |                  | します。                                                |
|             | Sequential        |                  | Ch3,2,1 に break 条件が設定されている必要があります。                  |
|             |                   | Ch 4 > 3 > 2     | Event Condition 4.3.2.1 の順番で条件が成立したときにプログラムを停止      |
|             |                   | $\rightarrow$ 1  | します。                                                |
|             |                   |                  | Ch4,3,2,1 に break 条件が設定されている必要があります。                |
|             |                   | $Ch 5 - 4 - 3$   | Event Condition 5,4,3,2,1 の順番で条件が成立したときにプログラムを停     |
|             |                   | $->2-1$          | 止します。                                               |
|             |                   |                  | Ch5,4,3,2,1 に break 条件が設定されている必要があります。              |
|             |                   | $Ch 6 -> 5 -> 4$ | Event Condition 6.5.4.3.2.1 の順番で条件が成立したときにプログラムを    |
|             |                   | $-53 - 2 - 1$    | 停止します。                                              |
|             |                   |                  | Ch6, 5,4,3,2,1 に break 条件が設定されている必要があります。           |
|             |                   | $Ch 10 -> 6 ->$  | Event Condition 10,6,5,4,3,2,1 の順番で条件が成立したときにプログラム  |
|             |                   | $5 - 4 - 3 - 2$  | を停止します。                                             |
|             |                   | ->1              | Ch10,6, 5,4,3,2,1 に break 条件が設定されている必要があります。        |
|             |                   | Ch 11 -> 10 ->   | Event Condition 11,10,6,5,4,3,2,1 の順番で条件が成立したときにプログ |
|             |                   | $6 - 5 - 4 - 3$  | ラムを停止します。                                           |
|             |                   | $-22-1$          | Ch11,10,6, 5,4,3,2,1 に break 条件が設定されている必要があります。     |
|             | <b>CPU Extend</b> |                  | [CPU Sequential Extend]ページを展開します。                   |
|             |                   |                  | ここでは任意の組み合わせでシーケンシャル設定を行うことができます。                   |
|             |                   |                  | 詳しくは「2.2.1 (2)シーケンシャルブレークの拡張設定」を参照してくだ              |
|             |                   |                  | さい。                                                 |
| [System Bus | <b>System Bus</b> | $Ch 9 - 8$       | Event Condition 9.8 番で条件が成立したときにプログラムを停止します。        |
| Sequential  | Sequential        |                  | Ch9.8 に break 条件が設定されている必要があります。                    |
| Event]ページ   | Event             | $Ch 8 - 9$       | Event Condition 8,9 番で条件が成立したときにプログラムを停止します。        |
|             |                   |                  | Ch8,9 に break 条件が設定されている必要があります。                    |

表 2.4 シーケンシャルブレーク条件 (1)

RENESAS

|                                              | 分類                   | ブレーク条件 | 説明                                                                                                    |
|----------------------------------------------|----------------------|--------|----------------------------------------------------------------------------------------------------|
| <b>System Bus</b><br>Sequential<br>Event]ページ | System Bus<br>Extend |        | [System Bus Sequential Extend]ページを展開します。<br>ここでは任意の組み合わせでシーケンシャル設定を行うことができます。<br>詳しくは「2.2.1 (2)シーケンシャルブレークの拡張設定」を参照してくだ<br>さい。 |

表 2.4 シーケンシャルブレーク条件 (2)

#### (2) シーケンシャルブレーク拡張設定

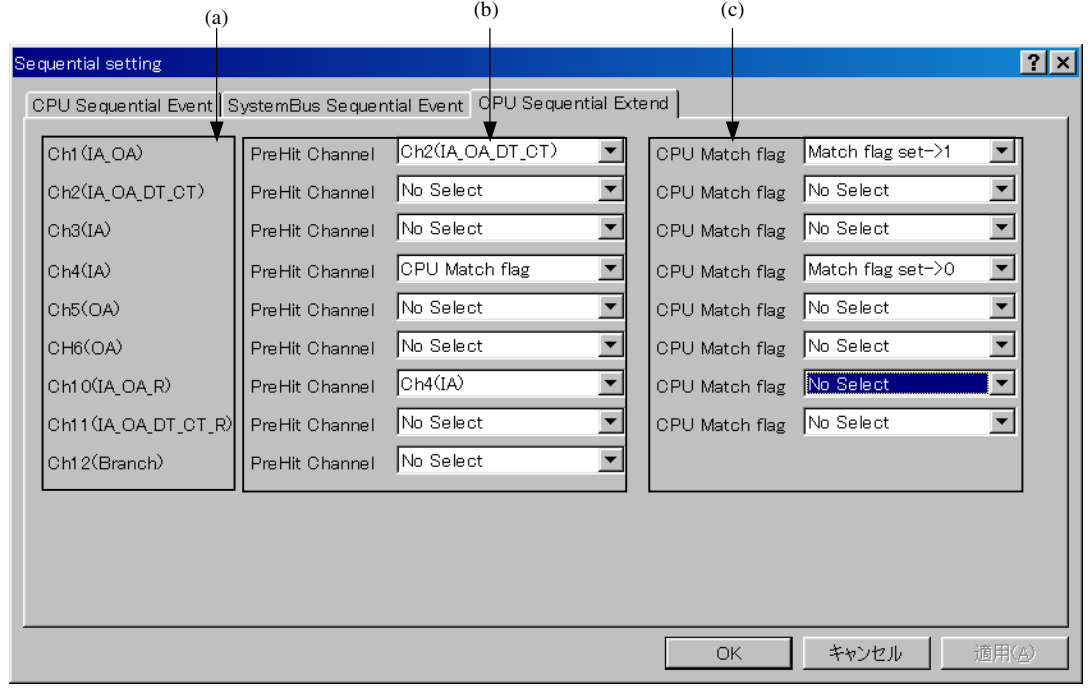

図 2.1 [CPU Sequential Extend]ページ

- (a) 条件を設定するチャネル名を表します。
- (b) 条件を設定するチャネルの前に成立させる条件を選択します。

チャネル名を選択した場合は、ここで選択したチャネルが既に条件成立していることを必要条件とします。 CPU Match flagを選択した場合は、CPU Match flagがセットされていることを必要条件とします。 ここで選択されたチャネルでの条件選択ではブレークは発生しません。

(c) 条件が成立した場合に、CPU Match flagをセットまたはクリアします。

プログラムがブレークするとCPU Match flagは初期化されます。

各チャネルのブレーク条件設定は、[Event Condition]ダイアログボックスより設定を行ってください。 [System Bus Sequential Extend]ページでも同様です。

#### (3) シーケンシャルブレーク拡張設定の使用例

製品添付のチュートリアルプログラムを例に説明します。

チュートリアルプログラムについては、「SuperH™ファミリ用 E10A-USB エミュレータユーザーズマニュアル 6 章 チュートリアル」を参照してください。

Event Condition 条件を次のように設定します。

1. Ch 1

アドレスH'00001068をPrefetch address break after executing条件が成立した時にブレークする。

2. Ch 2

アドレスH'00001058をPrefetch address break after executing条件が成立した時にブレークする。

3. Ch 4

アドレスH'0000107aをPrefetch address break after executing条件が成立した時にブレークする。

4. Ch 10

アドレスH'00001086をPrefetch address break after executing条件が成立した時にブレークする。

【注】 この時その他のチャネルは設定しないでください。

5. [CPU Sequential Extend]ページを図2.1のように設定します。

次に、プログラムカウンタ、スタックポインタ (PC=H'00000800、R15=H'00010000) を[レジスタ]ウィンドウ に設定して、[Go]ボタンをクリックしてください。

正常に実行できない場合は、一旦リセットを発行してから上記手順を実行してください。

Ch 10 の条件まで、プログラムを実行して停止します。

この時 Ch2 -> 1 -> 4 -> 10 の順で条件が成立しています。

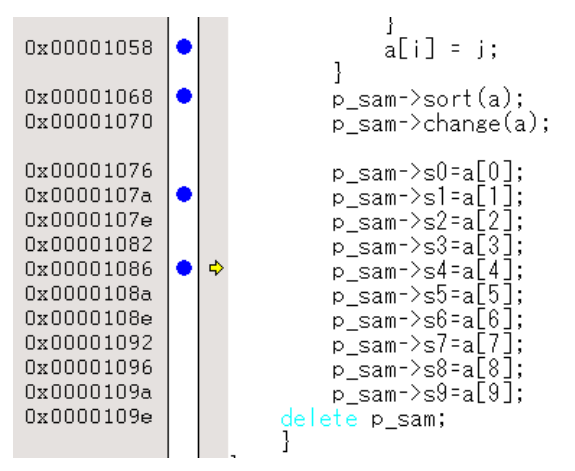

図 2.2 実行停止時の[Source]ウィンドウ(シーケンシャルブレーク)

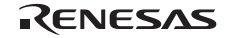

## 2.2.2 トレース機能

E10A-USB エミュレータには、表 2.5 に示すトレース機能が使用できます。

| 機能               | 内蔵トレース   | メモリ出力トレース |
|------------------|----------|-----------|
| 分岐トレース機能         | 可 (8分岐)  | 피         |
| 範囲内メモリアクセストレース機能 | 可 (8事象)  | 피         |
| ソフトウェアトレース機能     | 可 (8 事象) | 피         |

表 2.5 トレース機能一覧

#### (1) 分岐トレース機能

分岐元、分岐先アドレスとそのソース、分岐種別、アクセスを行ったバスマスタの種別を表示します。

【設定方法】

[イベントポイント]ウィンドウのCh12(Branch)行をダブルクリックして開く[Branch trace]ダイアログボッ クスの[Branch trace ]ページ[Branch]グループボックス中のチェックボックスにチェックをつけることで取 得する分岐条件が設定できます。

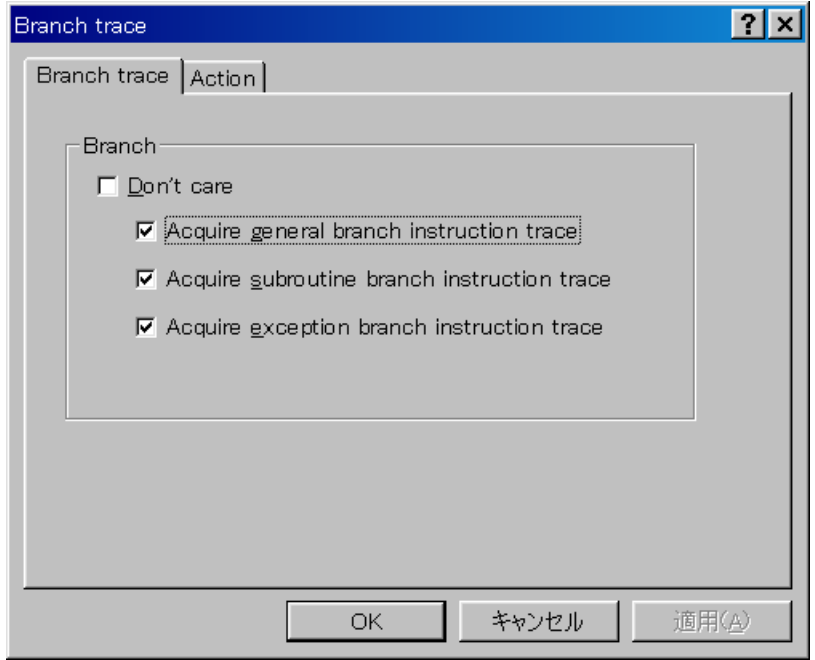

図 2.3 [Branch trace]ダイアログボックス

[Action]ページの[Acquire trace]チェックボックスにチェックをつけることによって分岐トレースが取得で きます。

#### 【留意事項】

設定を解除する場合は、Ch12(Branch)行を右クリックして開くポップアップメニューから削除を選択してください。

(2) 範囲内メモリアクセストレース機能

指定した範囲内のメモリアクセスをトレース取得します。

それぞれトレース取得するバスの種類、ASID 値、バスサイクルとして、リードサイクル、ライトサイクル、ま たはリードライトサイクルを選択できます。

【設定方法】

- (i) [イベントポイント]ウィンドウの Ch5(OA)行または Ch6(OA)行をダブルクリックして[Event condition5]ま たは[Event condition6]ダイアログボックスを開いてください。
- (ii) [Window address]ページの[Don't care]チェックボックスのチェックを外し設定するメモリ範囲を入力し てください。

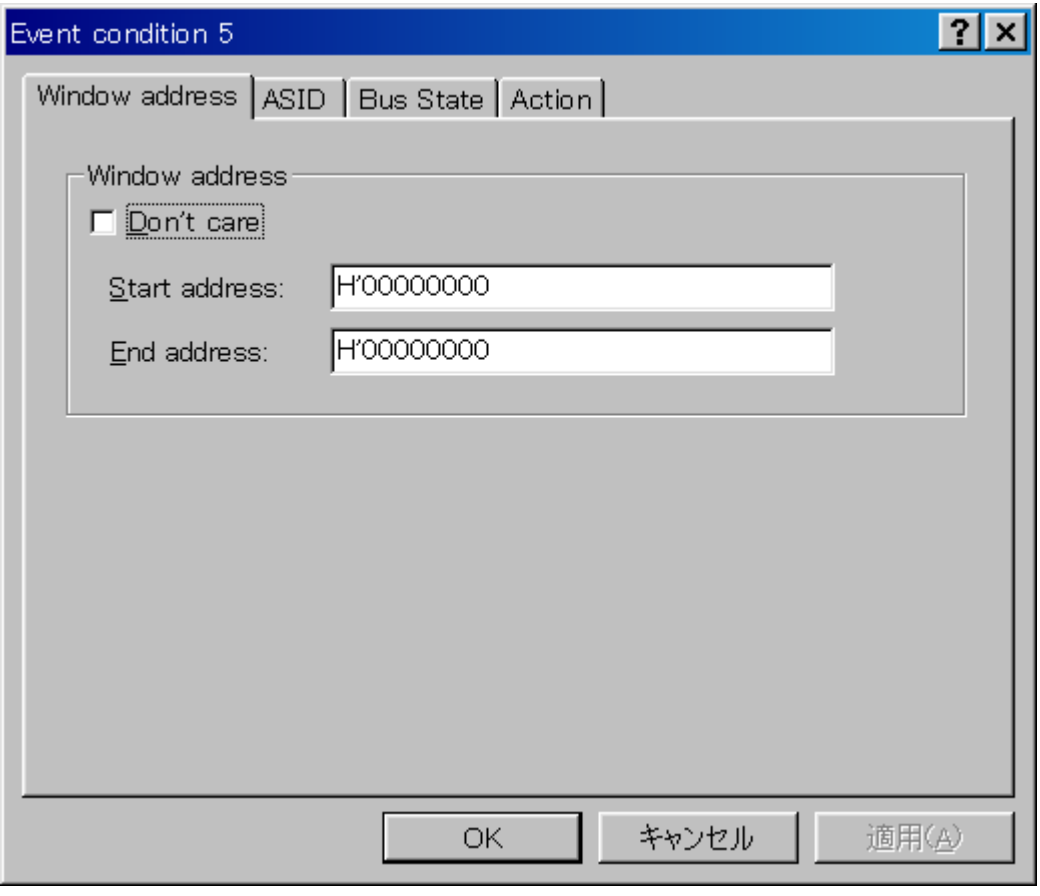

図 2.4 [Window address]ページ

(iii) [ASID]ページを開き、[Don't care]チェックボックスのチェックを外し設定する ASID 値を入力してくだ さい。

ASID 値を条件に設定しない場合は[Don't care]チェックボックスをチェックしたままにしてください。 (iv) [Bus state]ページを開き、設定するバスの種類とバスサイクルを指定してください。

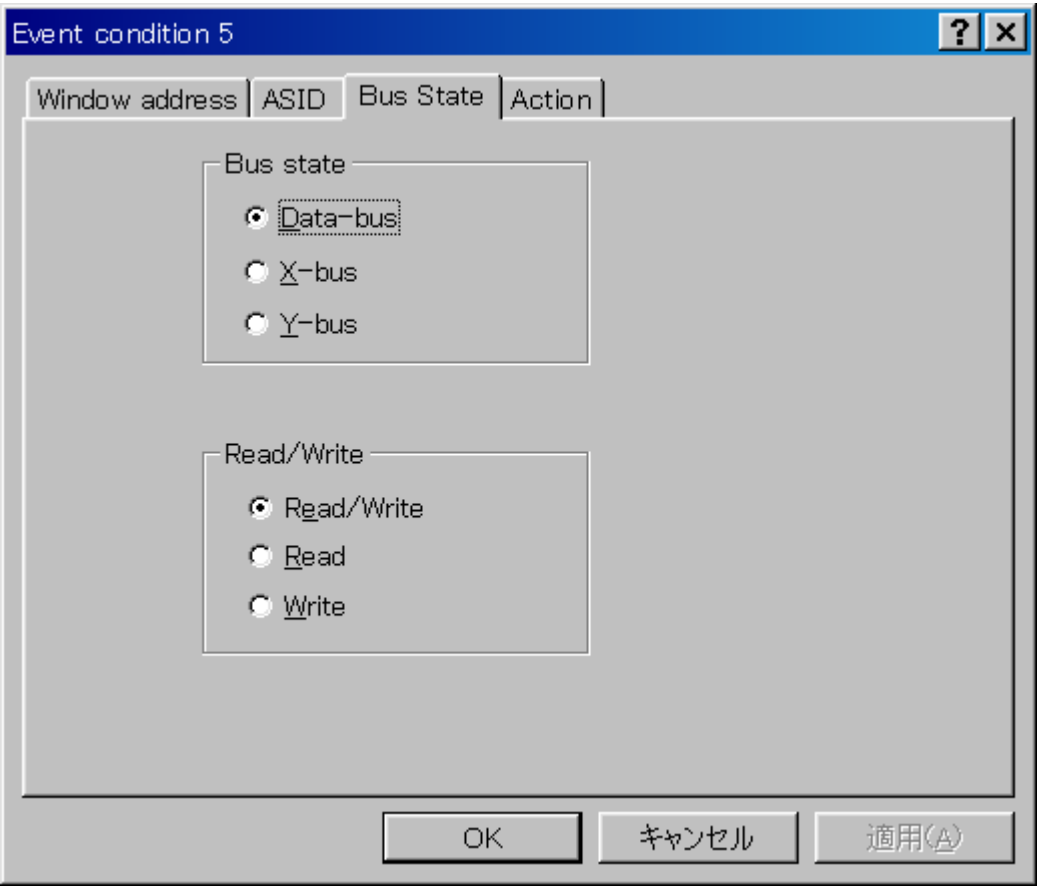

図 2.5 [Bus State]ページ

(v) [Action]ページの[Acquire trace]チェックボックスにチェックをつけることによって範囲内メモリアクセ ストレースが取得できます。

#### 【留意事項】

設定を解除する場合は、Ch5(OA)または Ch6(OA)行上を右クリックして開くポップアップメニューから削除を選択して ください。

#### (3) ソフトウェアトレース機能

#### 【留意事項】

本機能はルネサステクノロジ製 SHC/C++コンパイラ(OEM、バンドル販売品を含む)V6.0 よりサポートされます。 ただし、SH4 互換命令以外を出力される場合には SHC/C++コンパイラ(OEM、バンドル販売品を含む)V8.0 以降が必要 です。

特殊な命令を実行した場合に、実行時の PC 値と 1 つの汎用レジスタ内容をトレース取得します。

あらかじめ、C ソース上に Trace(x)関数(x は変数名)を記述し、コンパイル、リンクしてください。詳細は SuperH RISC engine C/C++コンパイラ、アセンブラ最適化リンケージエディタユーザーズマニュアルを参照してください。 ロードモジュールを E10A-USB エミュレータにロードし、ソフトウェアトレース機能を有効にして実行すると、

Trace(x)関数を実行した PC 値と、x に対応する汎用レジスタの値と、ソースが表示されます。 ソフトウェアトレース機能を有効にするには、[イベントポイント]ウィンドウの software Trace 行をダブルクリ

ックして開く[Software trace]ダイアログボックスで[Acquire Software trace]ラジオボタンをチェックしてください。

#### 【留意事項】

設定を解除する場合は、[Software trace]ダイアログボックスで[Don't care]ラジオボタンをチェックするか、software Trace 行を右クリックして開くポップアップメニューから削除を選択してください。

#### (4) 内蔵トレース

[Trace mode]ページの[Trace type]グループボックス中の、[Internal trace] ラジオボタンを選択することによって 有効となる機能です。

ご使用になるトレース条件を設定して使用してください。

#### 【留意事項】

 1. プログラム実行(ステップ実行を含む)開始、終了時に割込みが発生した場合、エミュレータ使用領域のアドレス がトレース取得されることがあります。このとき、ニモニック、オペランドの表示箇所に次のメッセージが表示さ れます。このアドレスはユーザプログラムのアドレスではないので、無視してください。

\*\*\* EML \*\*\*

- 2. 例外分岐取得時において、完了型例外が発生したとき、例外発生したアドレスの次のアドレスが取得されます。
- 3. 以下の分岐命令は、トレース取得できません。 ・BF, BT 命令のうち、ディスプレースメント値が 0 の場合 ・リセットによる、H'A0000000 への分岐

#### (5) メモリ出力トレース機能

[Trace mode]ページの[Trace type]グループボックス中の、[User Memory trace] ラジオボタンを選択することによ って有効となる機能です。

この機能では、指定したユーザメモリ範囲にトレースデータを書き出します。

[User memory area]グループボックス内の[Start]エディットボックスにトレース出力に使用するメモリ範囲の先 頭アドレス、[End Address]エディットボックスにトレース出力に使用するメモリ範囲の終了アドレスを指定してく ださい。

ご使用になるトレース条件を設定して使用してください。

表 2.6 に、各トレース機能で設定できるメモリ出力トレースのトレース取得モードを示します。

| 種別                              | モード                       | 説明                                                                                                    |
|---------------------------------|---------------------------|----------------------------------------------------------------------------------------------------|
| トレース出力が連<br>続して発生した場<br>合の取得モード | Realtime trace<br>モード     | トレース情報を出力中に次の分岐が発生した場合、出力中のトレース<br>情報は出力されますが、次のトレース情報は出力されません。このた<br>め、ユーザプログラムはリアルタイムに動作しますが、トレース情報<br>が一部取得できないことがあります。 |
|                                 | Non realtime trace<br>モード | トレース情報を出力中に次の分岐が発生した場合、トレース情報が出<br>カし終わるまで、CPU は動作を停止します。このため、ユーザプロ<br>グラムのリアルタイム性はありません。                                  |
| $F10A-USB I\geq 7$<br>レータのトレース  | Trace continue<br>モード     | 古い情報に上書きして、常に最新の情報を取得します。                                                                                                  |
| バッファがフルに<br>なった場合の取得<br>モード     | Trace stop<br>モード         | その後のトレースを取得しません。<br>ユーザプログラムは継続して実行されます。                                                                                   |

表 2.6 メモリ出力トレース取得モード

メモリ出力トレース取得モードを設定するには、[Trace]ウィンドウを右クリックすることによって開くポップ アップメニューから[設定]を選択し、[Acquisition]ダイアログボックスを開いてください。

[Acquisition]ダイアログボックスの[Trace mode]ページにある、[Trace mode1]、[Trace mode2]グループボックスで 設定できます。

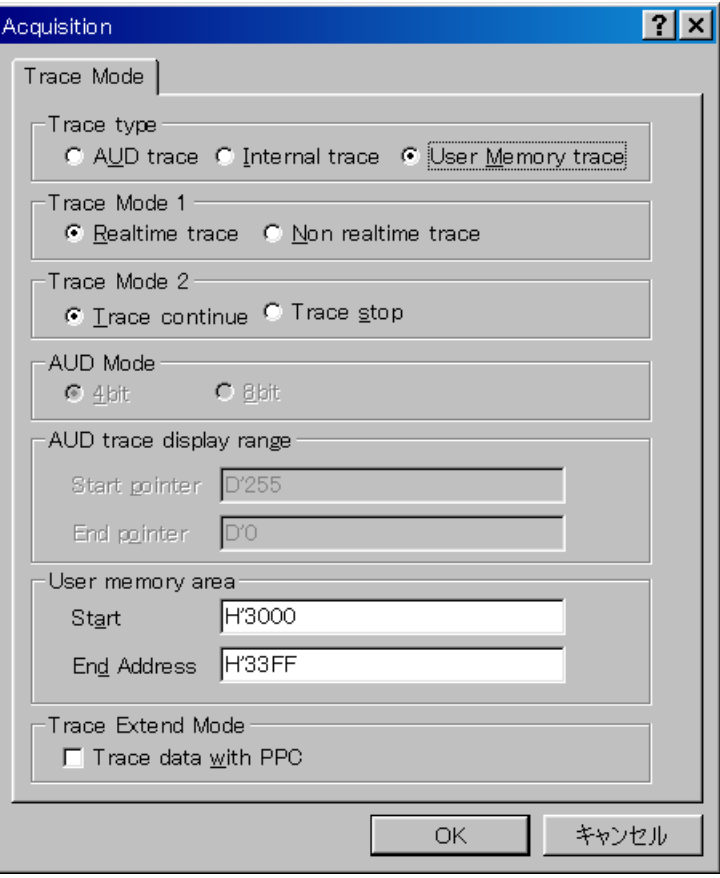

図 2.6 [Trace Mode]ページ

#### 【留意事項】

- 1. 出力先のメモリ範囲は SystemBus 上のアドレスとなりますので、MMU/キャッシュ対象外です。
- 2. 出力先のメモリ範囲にはユーザプログラムがダウンロードされている範囲、ユーザプログラムよりアクセスを行う 範囲は指定しないでください。
- 3. 出力先に内蔵 RAM 領域は指定しないでください。
- 4. トレース出力範囲は 1MB 以下としてください。

#### 2.2.3 JTAG(H-UDI)クロック(TCK)使用時の注意事項

- (1) JTAGクロック (TCK) の周波数は、SH77722の周辺モジュールクロック (CKP) の周波数より小さくしてく ださい。
- (2) JTAGクロック(TCK)の設定値は、[CPUのリセット]、[リセット後実行]を行うと初期化されます。このた め、TCKの値は、5MHzになります。 起動時に[Search the best JTAG clock]オプションを使用した場合は、自動取得した値に初期化されます。

### 2.2.4 [Breakpoint]ダイアログボックス設定時の注意事項

- (1) 指定アドレスが奇数時は、偶数に切り捨てます。
- (2) BREAKPOINTは、命令を置き換えることにより実現するので、CS0~6空間のRAM領域と内蔵RAM領域にだ け設定できます。 次に示すアドレスには設定できません。 CS0~6空間のROM領域 内蔵RAMをのぞくCS0~6空間以外の領域 遅延分岐命令のスロット命令 MMUによりリードのみ可に設定されている領域
- (3) ステップ実行中は、BREAKPOINTは無効です。
- (4) BREAKPOINTで停止後、そのアドレスから実行を再開する場合、そのアドレスをシングルステップにより 実行し、次のPC値より継続実行を行うため、リアルタイム性はなくなります。
- (5) 遅延分岐命令のスロット命令にBREAKPOINTを設定した場合、PC値は不当な値となります。したがって、 遅延分岐命令のスロット命令にBREAKPOINTを設定しないでください。
- (6) [Configuration]ダイアログボックスの[General]ページの[Memory area]グループボックスでNormalを指定した 場合、VPMAP SETコマンド設定が無効であればコマンド入力時のSH77722のMMUの状態に従って、物理 アドレスまたは論理アドレスにBREAKPOINTを設定します。ASID値は、コマンド入力時のSH77722のPTEH レジスタのASID値に従います。また、VPMAP\_SETコマンド設定が有効な場合VP\_MAPテーブルにしたが ってアドレス変換した物理アドレスにBREAKPOINTを設定します。ただし、VP\_MAPテーブル範囲外のア ドレスに対してはコマンド入力時のSH77722のMMU状態に従います。BREAKPOINT設定後にVP\_MAPテー ブルを変更した場合でも、BREAKPOINT設定時のアドレス変換が有効です。

RENESAS

- (7) [Configuration]ダイアログボックスの[General]ページの[Memory area]グループボックスでPhysicalを指定した 場合は物理アドレスにBREAKPOINTを設定します。プログラム実行時にSH77722のMMUを無効にしてから BREAKPOINTを設定し、設定後にMMUを元の状態に戻します。対応する論理アドレスでブレークした場合、 ステータスバーおよび[Output]ウィンドウに表示する停止要因は、BREAKPOINTではなく、ILLEGAL INSTRUCTIONになります。
- (8) [Configuration]ダイアログボックスの[General]ページの[Memory area]グループボックスでVirtualを指定した 場合は論理アドレスにBREAKPOINTを設定します。プログラム実行時にSH77722のMMUを有効にしてから BREAKPOINTを設定し、設定後にMMUを元の状態に戻します。ASID値の指定がある場合は、指定された ASID値に従う論理アドレスにBREAKPOINTを設定します。E10A-USBエミュレータはASID値を指定値に書 き換えてからBREAKPOINTを設定し、設定後にASID値を元の状態に戻します。ASID値の指定がない場合 は、コマンド入力時のASID値に従う論理アドレスにBREAKPOINTを設定します。
- (9) BREAKPOINTが設定されるアドレス (物理アドレス) はBREAKPOINTを設定した時点で決まるため、設定 後にVP\_MAPテーブルを書き換えてもBREAKPOINTの設定アドレスは変わりません。ただし、VP\_MAPテ ーブルが変更されたアドレスでBREAKPOINTが成立した場合、ステータスバーおよび[Output]ウィンドウに 表示する停止要因は、BREAKPOINTではなくILLEGAL INSTRUCTIONとなります。
- (10) BREAKPOINTのアドレスがROM、フラッシュ領域などで正しく設定できなかった場合、Go実行後に [Memory]ウィンドウ等でREFRESHを行うと[Source], [Disassembly]ウィンドウの該当アドレスの[BP]エリア に●が表示されることがあります。ただし、このアドレスではブレークしません。また、ブレーク条件で 停止すると●の表示は消えます。

## 2.2.5 [Event Condition]ダイアログボックス、BREAKCONDITION\_SET コマンド設定 時の注意事項

- (1) Event Condition 3の条件は、Go to cursor、Step In、Step Over、Step Out使用時は無効です。
- (2) Event Conditionの条件成立後に複数命令を実行してから停止することがあります。
- (3) 遅延分岐命令のスロット命令ではPCブレークの実行前にプログラムを停止することができません。遅延分 岐命令のスロット命令にPCブレーク(実行前停止条件)を設定した場合、分岐先の命令実行前で停止しま す。

#### 2.2.6 UBC\_MODE コマンド設定時の注意事項

[Configuration]ダイアログボックスにおいて、[UBC mode]リストボックス設定時に[User]と設定した場合、Event Condition の Ch10(IA\_OA\_R)と Ch11(IA\_OA\_DT\_CT\_R)は使用できません。

#### 2.2.7 PPC\_MODE コマンド設定時の注意事項

[Configuration]ダイアログボックスにおいて、[PPC mode]リストボックス設定時に[User]と設定した場合、パフォ ーマンス解析機能の Ch1、Ch2 とプロファイル機能のオプション1、オプション 2 は使用できません。

#### 2.2.8 パフォーマンス測定機能

E10A-USB エミュレータは、パフォーマンス測定機能をサポートしています。

#### (1) パフォーマンスの測定条件の設定

パフォーマンスの測定条件の設定は、[Performance Analysis]ダイアログボックス、および PERFORMANCE\_SET コマンドを使用します。[Performance Analysis]ダイアログボックスは、[パフォーマンス解析]ウィンドウ上の設定 を行うチャネル行を選択しマウスの右ボタンを押すと、ポップアップメニューが表示され、[設定]を選択すると表 示されます。

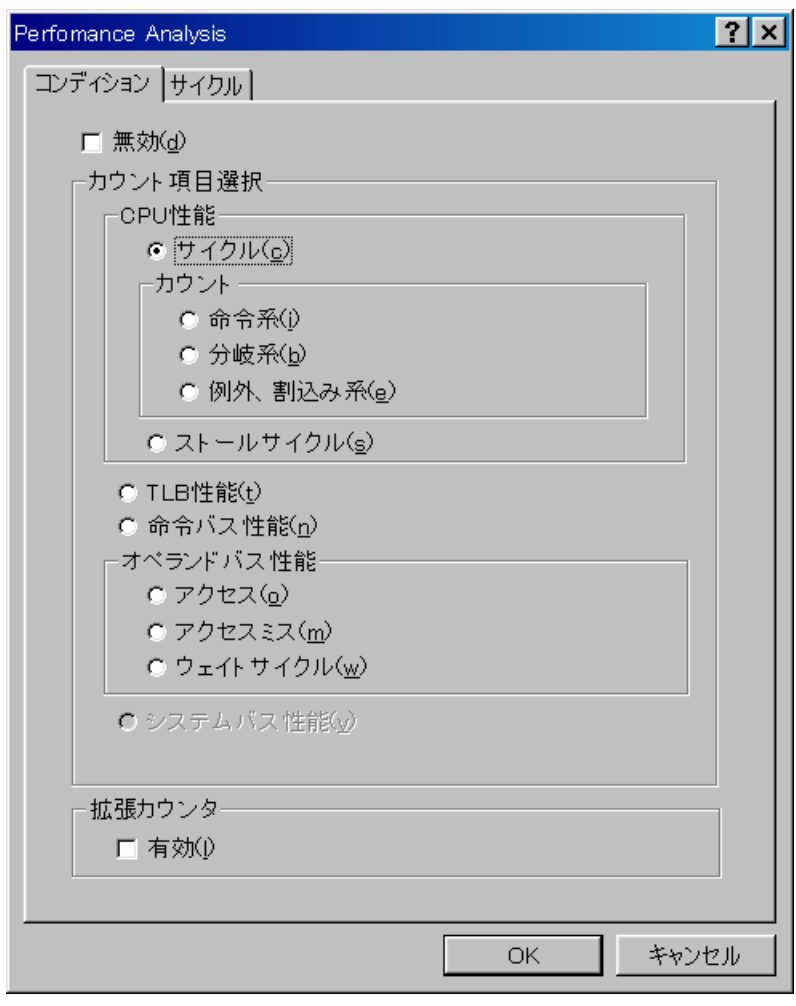

図 2.7 [Performance Analysis]ダイアログボックス

【留意事項】

コマンドラインシンタックスについては、オンラインヘルプを参照してください。

#### (a) 測定開始/終了条件指定

測定開始/終了条件指定は、[イベントポイント]ウィンドウ[Event Condition]シートの Ch1~6、Ch8~12 をダブル クリックして開く、[Event Condition]ダイアログボックスで条件を設定した後[Action]ページで測定開始/終了を指 定してください。

#### 【留意事項】

- 1. 測定開始/終了条件指定を行わなかった場合は、プログラムの実行で測定を開始し、ブレーク条件成立により測定 を終了します。
- 2. 測定開始/終了条件のどちらか一方のみを指定した場合は、パフォーマンス測定を行うことができません。必ず測 定開始/終了両方の条件指定を行ってください。
- 3. 測定開始/終了条件指定をした場合は、ステップ実行はできません。 また、BREAKPOINT、Event Condition ブレーク条件で停止後、そのアドレスから実行を再開する場合、ステップ 機能を使用するため動作できません。 BREAKPOINT、Event Condition ブレーク条件を解除後に実行を再開してください。
- 4. 1 つのチャネルでブレーク条件と測定開始/終了条件指定を同時に使用することはできません。 測定開始/終了条件指定をした場合は、ブレーク条件設定は無効になります。

|                 | 項目              | 意味                                                        |
|-----------------|-----------------|-----------------------------------------------------------|
| PA <sub>1</sub> | pa1_start_point | 設定した Event Condition の条件をパフォーマンスチャネル 1 の測定開始条件に設定し<br>ます。 |
|                 | pa1_end_point   | 設定した Event Condition の条件をパフォーマンスチャネル1の測定終了条件に設定し<br>ます。   |
| PA <sub>2</sub> | pa2_start_point | 設定した Event Condition の条件をパフォーマンスチャネル2の測定開始条件に設定し<br>ます。   |
|                 | pa2_end_point   | 設定した Event Condition の条件をパフォーマンスチャネル2の測定終了条件に設定し<br>ます。   |
| PA <sub>3</sub> | pa3_start_point | 設定した Event Condition の条件をパフォーマンスチャネル3の測定開始条件に設定し<br>ます。   |
|                 | pa3_end_point   | 設定した Event Condition の条件をパフォーマンスチャネル3の測定終了条件に設定し<br>ます。   |
| PA4             | pa4_start_point | 設定した Event Condition の条件をパフォーマンスチャネル4の測定開始条件に設定し<br>ます。   |
|                 | pa4_end_point   | 設定した Event Condition の条件をパフォーマンスチャネル4の測定終了条件に設定し<br>ます。   |

表 2.7 [Action]ページで指定できる条件

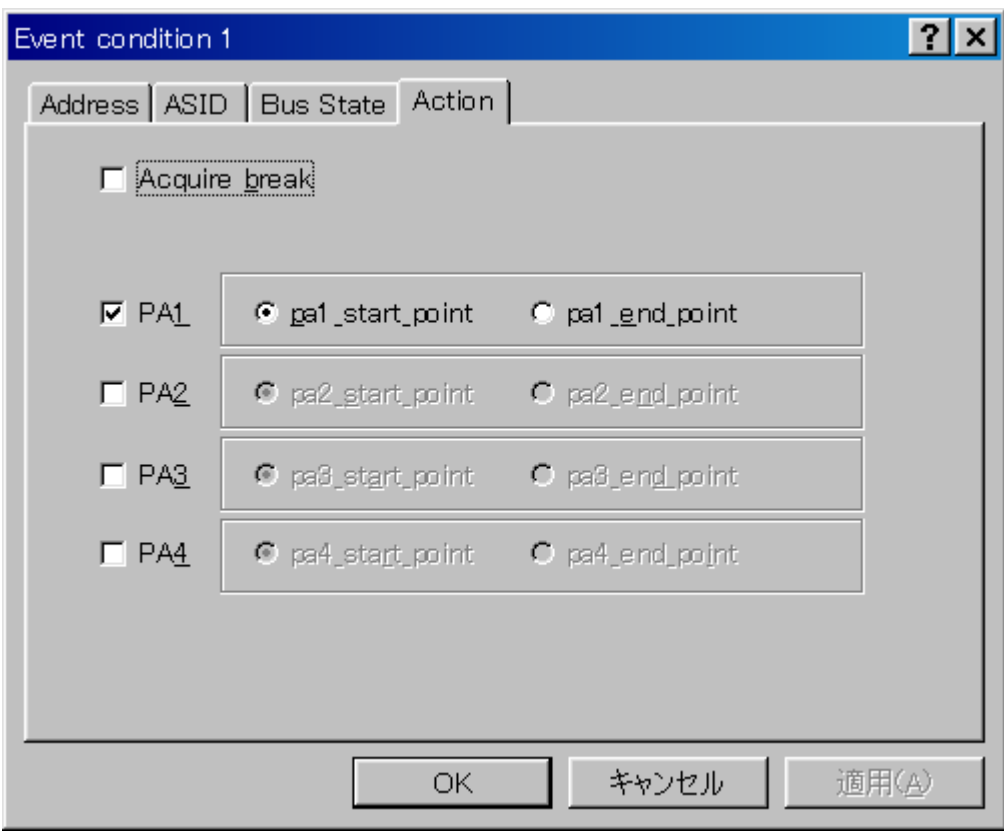

図 2.8 [Action]ページ

【注】 Ch8,9 では PA1、PA2 の設定はできません。

#### (b) 測定誤差について

測定値は、誤差を含みます。

ブレーク発生の前後で誤差が生じることがあります。

上記につきましては、表 2.10 も参照してください。

#### (c) 測定項目

測定項目は、Ch1~4 毎に [Performance Analysis]ダイアログボックスで行います。最大 4 つの条件を同時に指定 可能です。表 2.8 に示します(表 2.8 のオプションは、PERFORMANCE\_SET コマンドの<mode>パラメータです。 また、[Performance Analysis]ウィンドウの CONDITION に表示します)。

| 大分類 | 分類            | 測定項目                                  | オプション        | 備考                                           |
|-----|---------------|---------------------------------------|--------------|----------------------------------------------|
| 無効  |               |                                       | なし           | 測定しない。                                       |
| CPU | サイクル          | 経過サイクル数                               | AC           | パワーオンリセット期間を除きます。                            |
| 性能  |               |                                       |              | CPU クロックでカウントします。                            |
|     |               | 特権モードサイクル数                            | <b>PM</b>    | 経過サイクル数中の特権モードサイクル数で<br>す。                   |
|     |               | SR.BL ビットアサート<br>サイクル数                | <b>BL</b>    | 経過サイクル数中の SR.BL ビット=1 のサイク<br>ル数です。          |
|     | カウント<br>(命令系) | 有効命令発行回数                              | $\mathbf{I}$ | 有効命令発行回数+2 命令同時実行回数=実行<br>命令数                |
|     |               |                                       |              | 有効命令数とは、完了した命令数を指します。                        |
|     |               | 2 命令同時実行回数                            | 21           | 有効命令発行回数中の2命令同時実行された<br>回数                   |
|     | カウント<br>(分岐系) | 無条件分岐回数                               | <b>BT</b>    | 例外発生による分岐以外の無条件分岐回数で<br>す。ただし、RTE はカウントされます。 |
|     | カウント          | 例外受付回数                                | EA           | 割り込みを含みます。                                   |
|     | (例外、割         | 割込み受け付け回数                             | <b>INT</b>   | NMI を含みます。                                   |
|     | り込み<br>系)     | UBC チャネルヒット回数                         | <b>UBC</b>   | すべての CPU 内チャネルヒット回数の OR で<br>カウントします。        |
|     | ストール<br>サイクル  | フルトレースモード・スト<br>ールサイクル数(多重カウン<br>トあり) | <b>SFM</b>   | すべての項目に対して独立にカウントされま<br>す。                   |
|     |               | フルトレースモード・スト<br>ールサイクル数(多重カウン<br>トなし) | <b>SF</b>    | 命令実行起因ストールサイクルと同時発生し<br>た場合には、本項目はカウントされません。 |

表 2.8 測定項目 (1)

| 大分類    | 分類         | 測定項目                     | オプション       | 備考                                          |
|--------|------------|--------------------------|-------------|---------------------------------------------|
| TLB 性能 | <b>TLB</b> | 命令フェッチ UTLB ミス回<br>数     | UMI         | 命令フェッチによる TLB ミス例外発生回数<br>(EXPEVT セット回数)    |
|        |            | オペランドアクセス UTLB<br>ミス回数   | <b>UMO</b>  | オペランドアクセスによる TLB ミス例外発生<br>回数(EXPEVT セット回数) |
|        |            | ITLB ミス回数                | IM          | 有効アクセスに対する ITLB ミス回数                        |
|        |            |                          |             | (UTLB のミス/ヒットは考慮しません。)                      |
| 命令バス   | 命令バス       | 命令側メモリアクセス               | <b>MIF</b>  | 命令フェッチによるメモリアクセス回数                          |
| 性能     |            | 回数                       |             | 命令フェッチバスでキャンセルされたアクセ                        |
|        |            |                          |             | スはカウントされません。                                |
|        |            |                          |             | 分岐予測中にフェッチされ実際には実行され                        |
|        |            |                          |             | なかった命令フェッチはカウントされます。                        |
|        |            |                          |             | PREFI命令によるアクセスを含みます。                        |
|        |            | 命令キャッシュアクセス              | IC          | 命令側メモリアクセス回数中の命令キャッシ                        |
|        |            | 回数                       |             | ュへのアクセス回数                                   |
|        |            | 命令キャッシュミス回数              | <b>ICM</b>  | 命令キャッシュアクセスによるキャッシュミ                        |
|        |            |                          |             | ス回数。(キャッシュミスにより CPU コア外へ                    |
|        |            |                          |             | アクセスする回数。)                                  |
|        |            | 命令側内蔵メモリアクセス             | XL          | 命令側メモリアクセス回数中の SH77722 にお                   |
|        |            | 回数<br>(XY-RAM または O-L メモ |             | ける XY メモリまたはO-L メモリへのアクセス<br>回数。            |
|        |            | リ)                       |             |                                             |
|        |            | 命令側 I-L メモリアクセス          | <b>ILIF</b> | 命令側メモリアクセス回数中の SH77722 にお                   |
|        |            | 回数                       |             | ける I-L メモリへのアクセス回数。                         |
|        |            | 命令側 リメモリアクセス回            | <b>ULF</b>  | 命令側メモリアクセス回数中の SH77722 にお                   |
|        |            | 数                        |             | ける∪メモリへのアクセス回数                              |
| オペラン   | アクセス       | オペランド側メモリ                | <b>MR</b>   | オペランドリードによるメモリアクセス回数                        |
| ドバス    |            | アクセス回数(リード)              |             | (オペランドバス上でのロードに相当します)。                      |
| 性能     |            |                          |             | PREF 命令によるアクセスおよびキャンセル                      |
|        |            |                          |             | されたアクセスは対象外です。                              |
|        |            | オペランド側メモリ                | MW          | オペランドライトによるメモリアクセス回数。                       |
|        |            | アクセス回数(ライト)              |             | (オペランドバス上でのストアに相当します)。                      |
|        |            |                          |             | キャンセルされたアクセスは対象外です。                         |
|        |            | オペランドキャッシュ               | <b>CR</b>   | オペランド側メモリアクセス回数(リード)中                       |
|        |            | アクセス回数(リード)              |             | のオペランドキャッシュリード回数                            |
|        |            | オペランドキャッシュ               | <b>CW</b>   | オペランド側メモリアクセス回数(ライト)中                       |
|        |            | アクセス回数(ライト)              |             | のオペランドキャッシュライト回数                            |

表 2.8 測定項目 (2)

| 大分類               | 分類           | 測定項目                                                   | オプション       | 備考                                                                                                    |
|-------------------|--------------|--------------------------------------------------------|-------------|----------------------------------------------------------------------------------------------------|
| オペラン<br>ドバス<br>性能 | アクセス         | オペランド側内蔵メモリ<br>アクセス回数(リード)<br>(XY-RAM または O-L メモ<br>リ) | <b>XLR</b>  | オペランド側メモリアクセス回数(リード)中<br>の、SH77722 における XY メモリまたは O-L<br>メモリへのアクセス回数<br>(XY バス経由/オペランドバス経由、両方含み<br>ます。<br>また、MOVX、MOVY が同時に実行された時は<br>リード/ライトによらず 1 カウント UP されま<br>す。) |
|                   |              | オペランド側内蔵メモリ<br>アクセス回数(ライト)<br>(XY-RAM または O-L<br>メモリ)  | <b>XLW</b>  | オペランド側メモリアクセス回数(ライト)中<br>の、SH77722 における XY メモリまたは O-L<br>メモリへのアクセス回数<br>(XY バス経由/オペランドバス経由、両方含み<br>ます。<br>また、MOVX、MOVY が同時に実行された時は<br>リード/ライトによらず 1 カウント UP されま<br>す。) |
|                   |              | オペランド側 I-L メモリ<br>アクセス回数(リード/<br>ライト)                  | <b>ILRW</b> | オペランド側メモリアクセス回数(リード/ライ<br>ト)中の、SH77722 における I-L メモリへのア<br>クセス回数                                                                                                    |
|                   | アクセス<br>ミス   | オペランドキャッシュ<br>ミス回数(リード)                                | <b>CMR</b>  | オペランドキャッシュアクセス回数(リード)<br>のアクセスによるキャッシュミス回数(キャッ<br>シュミスによりコア外へアクセスする回数)<br>PREF 命令によるミスはカウントされません。                                                                      |
|                   |              | オペランドキャッシュ<br>ミス回数(ライト)                                | <b>CMW</b>  | オペランドキャッシュアクセス回数(ライトの<br>アクセスによるキャッシュミス回数(キャッシ<br>ュミスによりコア外へアクセスする回数)<br>ライトスルーの設定の場合、カウントされませ<br>h.<br>PREF 命令によるミスはカウントされません。                                        |
|                   | ウェイト<br>サイクル | オペランドアクセスウェイ<br>トサイクル(リード)                             | <b>WOR</b>  | オペランド側メモリアクセス回数(リード)に<br>よるウェイトサイクル数                                                                                                    |
|                   |              | オペランドアクセスウェイ<br>トサイクル(ライト)                             | <b>WOW</b>  | オペランド側メモリアクセス回数(ライト)に<br>よるウェイトサイクル数                                                                                                    |
|                   |              | オペランドキャッシュ<br>ミスウェイトサイクル<br>(リード)                      | <b>WCMR</b> | オペランドキャッシュミス回数(リード)によ<br>るウェイトサイクル数(ただし、キャッシュ F<br>Ⅲ競合などによるウェイトサイクル数を含み<br>ます)                                                                                         |
|                   |              | オペランドキャッシュ<br>ミスウェイトサイクル<br>(ライト)                      | <b>WCMW</b> | オペランドキャッシュミス回数(ライト)によ<br>るウェイトサイクル数                                                                                                    |

表 2.8 測定項目 (3)

| 大分類                            | 分類           | 測定項目                                     | オプション       | 備考                                                                                                    |
|--------------------------------|--------------|------------------------------------------|-------------|----------------------------------------------------------------------------------------------------|
| オペラン<br>ドバス<br>性能              | ウェイト<br>サイクル | オペランド側 I-L メモリ<br>アクセスウェイトサイクル<br>数(リード) | <b>WILR</b> | オペランド側 I-L メモリアクセス回数(リード)<br>によるウェイトサイクル数                                                                               |
|                                |              | オペランド側 I-L メモリ<br>アクセスウェイトサイクル<br>数(ライト) | WII W       | オペランド側 I-L メモリアクセス回数(ライト)<br>によるウェイトサイクル数                                                                               |
| システム<br>バス性能                   | システム<br>バス   | リクエスト数                                   | RQ.         | 有効なバス使用サイクル数(セル数)を System<br>Bus クロックでカウントします。                                                                          |
| (Ch3,4)<br>でのみ選<br>択可能で<br>す。) |              | レスポンス数                                   | <b>RS</b>   | 有効なバス使用サイクル数(セル数)を System<br>Bus クロックでカウントします。                                                                          |
|                                |              | リクエストウェイト<br>サイクル                        | <b>WRO</b>  | 発行されたリクエスト(req)に対し、許可信号<br>(gnt)が発行されないサイクルを System Bus ク<br>ロックでカウントします。<br>複数のリクエストに対するウェイトが同時に<br>発生しても1とカウントします。    |
|                                |              | レスポンスウェイト<br>サイクル                        | <b>WRS</b>  | 発行されたレスポンス(r_req)に対し、許可信号<br>(r_gnt)が発行されないサイクルを System Bus<br>クロックでカウントします。<br>複数のレスポンスに対するウェイトが同時に<br>発生しても1とカウントします。 |

表 2.8 測定項目 (4)

以下に代表的な測定項目と測定方法を説明します。

| 代表的測定項目                           | 測定方法                                                                                                    |  |  |
|-----------------------------------|----------------------------------------------------------------------------------------------------|--|--|
| 経過時間                              | 経過サイクル数×CPU クロック周期                                                                                                    |  |  |
| 実行命令数                             | 有効命令発行回数+2命令同時実行回数                                                                                                    |  |  |
| 割り込み受付回数                          | 例外受付回数                                                                                                    |  |  |
| 命令フェッチ回数<br>(キャッシュ、非キャッシュ両方含む)    | 命令側メモリアクセス回数                                                                                                    |  |  |
| 命令キャッシュヒット率                       | (命令キャッシュアクセス回数-命令キャッシュミス回数)/命令キャッ<br>シュアクセス回数                                                                                                    |  |  |
| オペランドアクセス回数<br>(キャッシュ、非キャッシュ両方含む) | オペランド側メモリアクセス回数(リード)+オペランド側メモリアクセ<br>ス回数(ライト)                                                                                                    |  |  |
| オペランドキャッシュヒット率(リード)               | (オペランドキャッシュアクセス回数(リード)ーオペランドキャッシュ<br>ミス回数(リード))/オペランドキャッシュアクセス回数(リード)                                                                                |  |  |
| オペランドキャッシュヒット率(ライト)               | (オペランドキャッシュアクセス回数(ライト)ーオペランドキャッシュ<br>ミス回数(ライト))/オペランドキャッシュアクセス回数(ライト)                                                                                |  |  |
| オペランドキャッシュヒット率                    | (オペランドキャッシュアクセス回数(リード) +オペランドキャッシュ<br>アクセス回数(ライト) ーオペランドキャッシュミス回数(リード) ーオ<br>ペランドキャッシュミス回数(ライト)) /(オペランドキャッシュアクセ<br>ス回数(リード) +オペランドキャッシュアクセス回数(ライト)) |  |  |
| System Bus リクエストバス占有率             | (リクエスト数の CPU クロック換算値)/経過サイクル数                                                                                                    |  |  |
| System Bus レスポンスバス占有率             | (レスポンス数の CPU クロック換算値)/経過サイクル数                                                                                                    |  |  |

表 2.9 代表的測定内容

各測定条件については、表 2.10 に示す条件が発生した場合についてもカウントを行います。

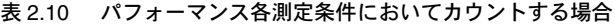

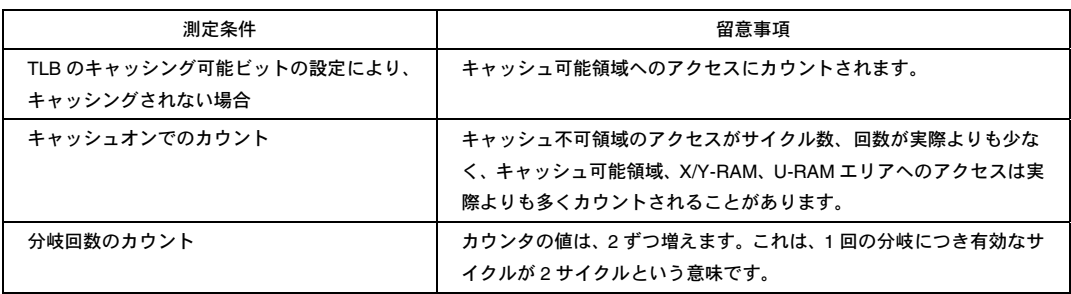

#### 【留意事項】

- 1. メモリ出力トレースの Non realtime trace モード中は、ストールの発生状況や実行サイクルが変化するため、正確 なカウントが出来ません。
- 2. カウンタのクロックソースが CPU クロックであるため、スリープモード等で CPU クロックが停止する場合は、 カウントもストップします。

#### (d) 測定結果格納カウンタの拡張設定

測定結果を格納するカウンタは 32 ビットであり、2 本を接続して 64 ビットカウンタとして使用することも可能 です。

64 ビットカウンタを設定するには、[Performance Analysis]ダイアログボックスの Ch1,3 の[Performance Analysis] ダイアログボックス[拡張カウンタ]グループボックスの[有効]チェックボックスをチェックしてください。

#### (2) 測定結果の表示

測定結果は、[Performance Analysis]ウィンドウ、または、PERFORMANCE\_ANALYSIS コマンドで行います。 表示結果は 16 進数(32 ビット)で表示します。

ただし、拡張カウンタを有効にしている場合は 16 進数(64 ビット)で表示します。

#### 【留意事項】

パフォーマンス測定の結果のカウンタがオーバーフローした場合、上位ビットを"\*"で表示します。

#### (3) 測定結果の初期化

測定結果の初期化は、[Performance Analysis]ウィンドウのポップアップメニューで [全てリセット]を選択するか、 PERFORMANCE ANALYSIS コマンドで INIT を指定してください。

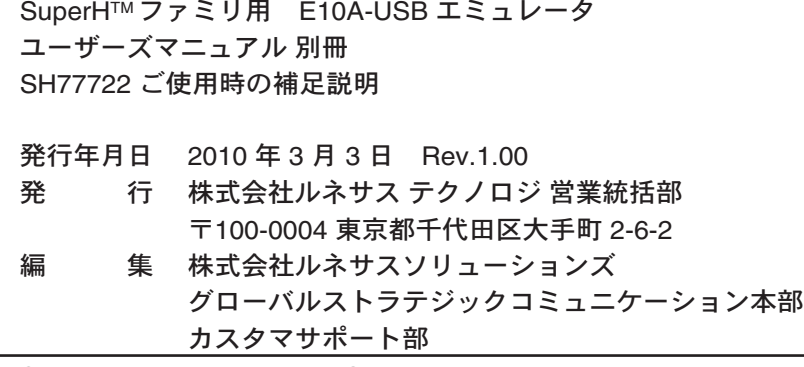

© 2010. Renesas Technology Corp., All rights reserved. Printed in Japan.

■技術的なお問合せおよび資料のご請求は下記へどうぞ。<br>│総合お問合せ窓口:コンタクトセンタ E-Mail: csc@renesas.com

営業お問合せ窓口

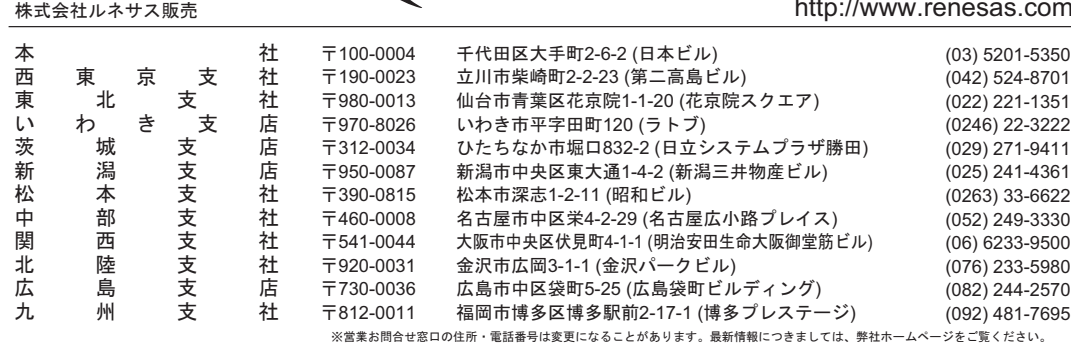

株式会社ルネサステクノロジ 営業統括部 〒100-0004 東京都千代田区大手町2-6-2 日本ビル

# RENESAS http://www.renesas.com

SuperH™ ファミリ用 E10A-USB エミュレータ ユーザーズマニュアル 別冊 SH77722 ご使用時の補足説明

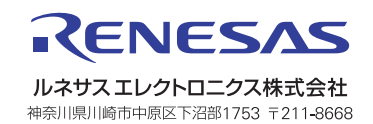